# *Integration von SimDiff 4 mit Git*

# **Inhaltsverzeichnis**

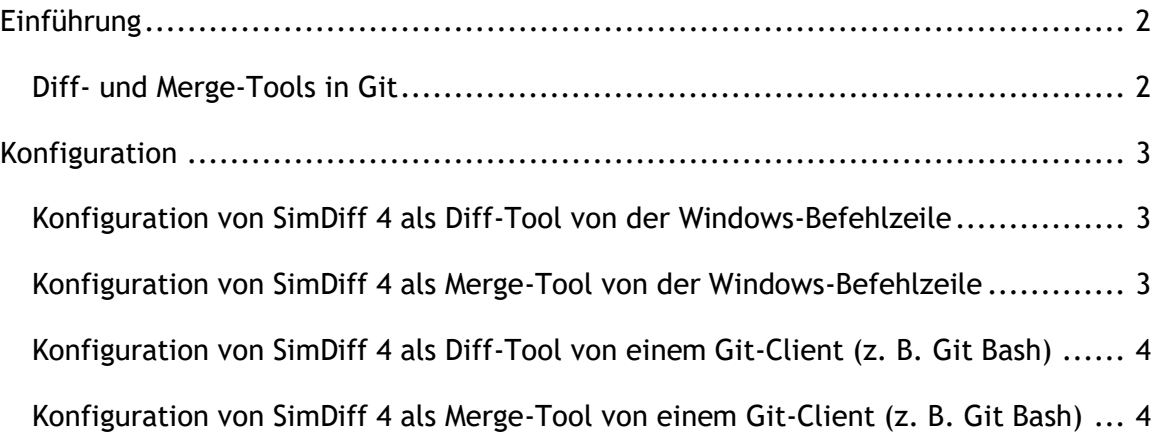

### <span id="page-1-0"></span>**Einführung**

Git ist eine Software zur verteilten Versionswaltung. Die primäre Schnittstelle für Vorgänge mit Git ist die Befehlszeile unter Verwendung von Befehlen wie git commit, git push usw. Es gibt jedoch auch eine Reihe von GUI-Tools, die auf der Befehlszeile aufgebaut sind und die Arbeit mit dem Repository vereinfachen. Einige dieser Schnittstellen unterstützen interaktive Diff- und Merge-Tools, andere jedoch nicht.

Aufgrund der Anzahl und Vielfalt der Git GUI-Tools, geben wir hier nur Anweisungen zur Konfiguration von SimDiff 4 mit der Befehlszeilenschnittstelle von Git. In der GUI-Tools-Dokumentation finden Sie die erforderlichen Konfigurationsschritte zur Erweiterung der Integration auf die GUI-Tools.

#### <span id="page-1-1"></span>*Diff- und Merge-Tools in Git*

Es gibt zwei Möglichkeiten, externe Diff- und Merge-Tools mit Git zu integrieren - Tools und Treiber. Diff- und Merge-Treiber werden zur Implementation einer nicht interaktiven Einbindung mit externen Tools auf geringer Integrierungstiefe verwendet. Diese Art von Integration ist für interaktive Tools wie SimDiff 4 nicht geeignet. SimDiff 4 sollte als Diffund/oder Merge-Tool konfiguriert werden.

Nach der Konfiguration kann SimDiff 4 von Git mithilfe der Befehle git difftool und git mergetool aufgerufen werden. Hier sind einige Beispiele:

Vergleich der Arbeitskopie von my\_model.mdl mit der Repository-Kopie mit SimDiff:

```
git difftool -t simdiff4 my_model.mdl
```
Vergleich von zwei Respository-Überarbeitungen von  $my_{model}$ .mdl miteinander mit SimMerge:

git difftool -t simdiff4 *<commit1> <commit2>* my\_model.mdl

Lösung eines Merge-Konflikts in der Modelldatei my\_model.mdl nach der Zusammenführung einer Verzweigung:

git mergetool -t simdiff4 my\_model.mdl

## <span id="page-2-0"></span>**Konfiguration**

SimDiff 4 kann als Diff-Tool für Git konfiguriert werden. Beide können sogar gleichzeitig konfiguriert werden. Die unten angegebenen Konfigurationsbefehle gehen von den Standard-Installationsverzeichnissen für SimDiff 4 aus. Ändern Sie die Befehle Ihren Installationspfaden entsprechend.

Verwenden Sie für die Konfiguration den Befehl git config (empfohlen) oder suchen Sie die entsprechende Konfigurationsdatei und ändern Sie diese manuell mit einem Text-Editor. Die Konfigurationseinstellungen können je nach gegebenem --file-Flag in einem der drei Dateispeicherorte gespeichert werden.

- [none] speichert die Konfigurationseinstellungen im Repository. Diese Speicherung erfolgt standardmäßig, wenn kein Datei-Flag gesetzt ist. Diese Option wird nicht empfohlen, weil SimDiff 4 nicht auf allen Computern installiert ist, die das Repository klonen.
- --global speichert Konfigurationseinstellungen im Basisverzeichnis des Benutzers. Verwenden Sie diese Option, wenn Sie der einzige Benutzer sind, der SimDiff 4 mit Git nutzt, oder, wenn Sie keine Administratorrechte besitzen.
- --system speichert Konfigurationseinstellungen im Installationsverzeichnis von Git. Verwenden Sie diese Option zur Konfiguration von SimDiff 4 als Diff-/Merge-Tool für alle Benutzer des Computers. Diese Option wird empfohlen, erfordert jedoch Administratorrechte.

<span id="page-2-1"></span>*Konfiguration von SimDiff 4 als Diff-Tool von der Windows-Befehlzeile*

Verwenden Sie folgende Befehle für die Konfiguration von SimDiff als Diff-Tool:

```
 git config --system difftool.simdiff4.cmd 
 "\"C:/Program Files/EnSoft/SimDiff 4/simdiff4.exe\" 
 -1 \backslash "SLOCAL\ " -r \backslash "SREMOTE\ "
```
<span id="page-2-2"></span>*Konfiguration von SimDiff 4 als Merge-Tool von der Windows-Befehlzeile*

Verwenden Sie folgende Befehle für die Konfiguration von SimDiff als Merge-Tool:

```
 git config --system mergetool.simdiff4.cmd 
"\"c:/Program Files/EnSoft/SimDiff 4/simdiff4.exe\" 
-merge -b \"$BASE\" -1 \"$LOCAL\" -r \"$REMOTE\" -o
\"$MERGED\"
```
<span id="page-3-0"></span>*Konfiguration von SimDiff 4 als Diff-Tool von einem Git-Client (z. B. Git Bash)*

Verwenden Sie folgende Befehle für die Konfiguration von SimDiff als Diff-Tool:

```
 git config --system difftool.simdiff4.cmd '"c:/Program
 Files/EnSoft/SimDiff 4/simdiff4.exe" -l "$LOCAL"
 -r "$REMOTE"'
```
<span id="page-3-1"></span>*Konfiguration von SimDiff 4 als Merge-Tool von einem Git-Client (z. B. Git Bash)*

Verwenden Sie folgende Befehle für die Konfiguration von SimDiff als Merge-Tool:

```
 git config --system mergetool.simdiff4.cmd '"c:/Program
 Files/EnSoft/SimDiff 4/simdiff4.exe" -merge -b "$BASE"
 -l "$LOCAL" -r "$REMOTE" -o "$MERGED"'
```